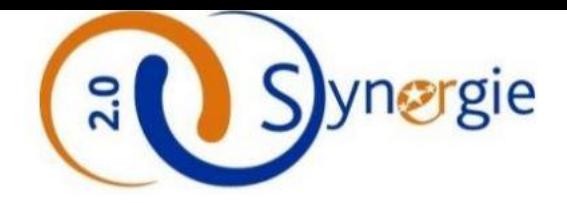

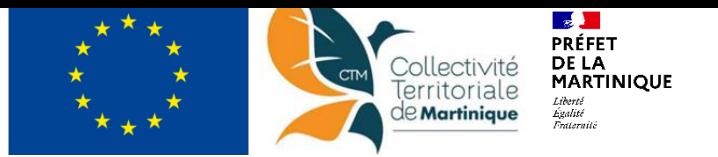

# **Présentation du portail de dématérialisation du dépôt des demandes d'aide FEAMPA: E-synergie**

Présentation Programme National FEAMPA et Plan d'Action Martinique 2021-2027

\_\_\_\_\_\_\_\_\_\_\_\_\_\_\_\_\_\_\_\_\_\_\_\_\_\_

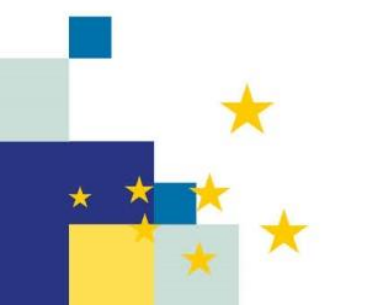

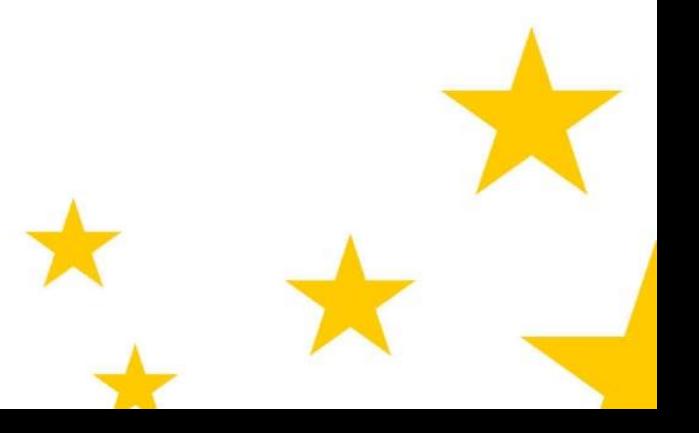

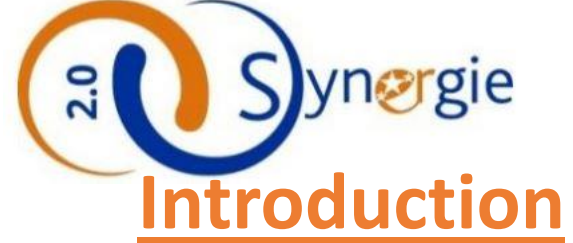

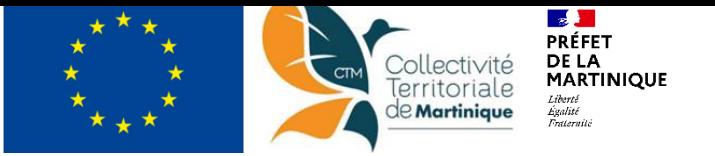

Contexte de la nouvelle programmation 21/27, obligation réglementaire de dématérialisation + ère de la transaction numérique, pas de full démat car pas de signature électronique

**E-Synergie :** [https://synergie-europe.fr/e\\_synergie/portail/martinique](https://synergie-europe.fr/e_synergie/portail/martinique) Portail de demande et de suivi de subventions Européennes pour les fonds : mise à dispo par l'ANCT FEDER (Fonds Européens de Développement Régional); FSE +(Fonds Social Européen) FEAMPA (Fonds Européen pour les Affaires Maritimes, Pêche et Aquaculture)

#### **E-Synergie permet aux porteurs de projets et aux bénéficiaires d'effectuer :**

La saisie du formulaire permettant de transmettre une demande de subvention et/ou de paiement Le suivi des changements de statuts de la demande (DS/DP) Les échanges entre un demandeur ou un bénéficiaire avec le service AG de gestion de son dossier

**En parallèle, Ressources porteurs sur le site :** [http://www.europe-martinique.com/fonds-europeen-pour-la](http://www.europe-martinique.com/fonds-europeen-pour-la-peche/)peche/ enrichi au fur et à mesure du PA Les documents du Programme National FEAMPA et les fiches critères de sélection FEAMPA Martinique 2 guides utilisateurs pour vous aider à la création de compte et au dépôt de demande sur le Portail e-Synergie.

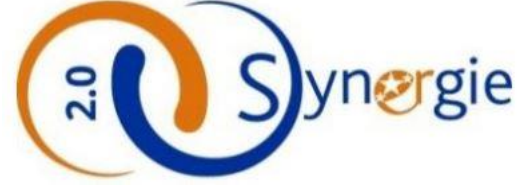

## **L'accès au portail e-Synergie**

• Accès direct Internet : https://synergie[europe.fr/e\\_synergie](https://synergie-europe.fr/e_synergie/portail/martinique) /portail/martinique

Acces via navigateur internet

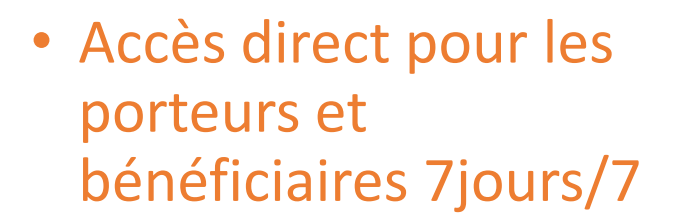

*(maintenance technique entre 23h50 et 01h30 heure de Paris)*

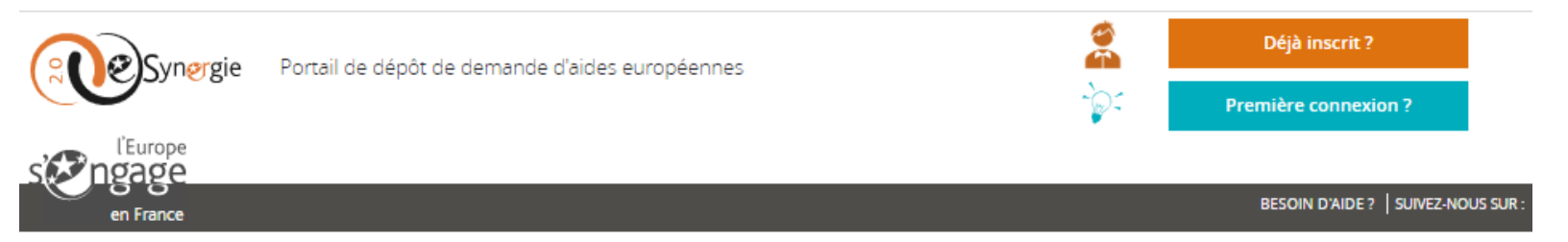

Accueil > Martinique

#### Bienvenue sur E-Synergie !

E-Synergie est le portail de demande et de suivi de subventions Européennes pour les fonds FEDER (Fonds Européens de Développement Régional) et FSE (Fonds Social Européen) du Programme Opérationnel de la Martinique.

- E-Synergie vous permet de 泻
	- · déposer vos d'aides et de paiements dématérialisées;
	- · suivre vos demandes et échanger avec votre service instructeur de l'Autorité de Gestion.

Accédez aux ressources porteurs

- A noter
- Le portail est en maintenance technique tous les jours de 23h50 à 1h30 (Heure de Paris) du matin (jusqu'à 4h00 le dimanche) et n'est donc pas disponible sur cette plage horaire.
- · Toutes vos données saisies sur le portail sont consultables à tout moment par l'Autorité de Gestion concernée quelle que soit l'étape de votre dossier.

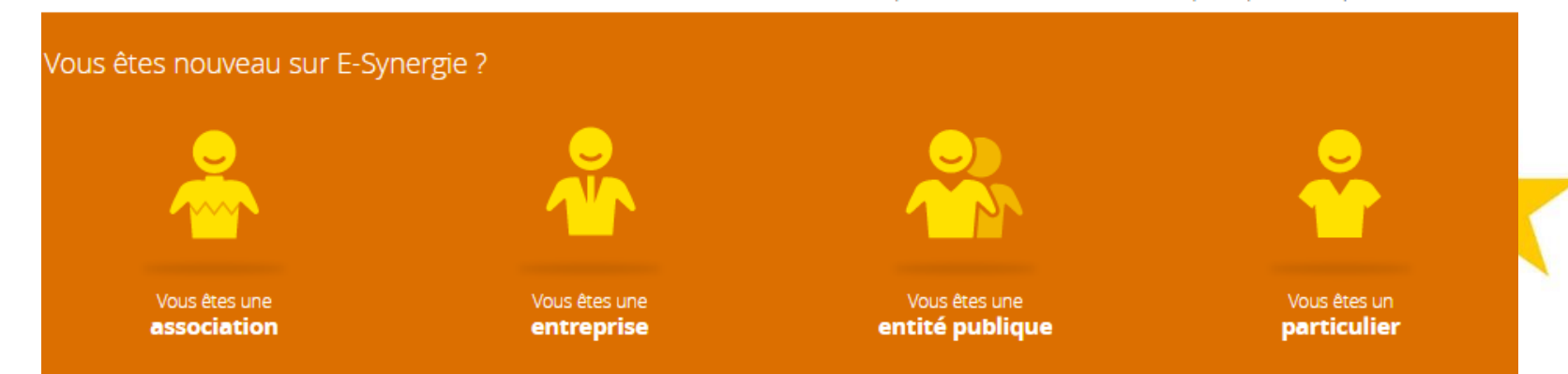

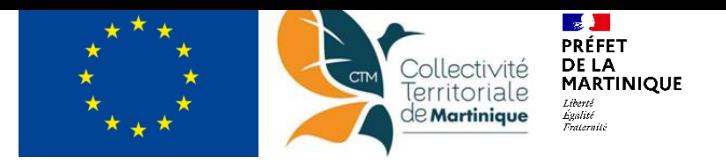

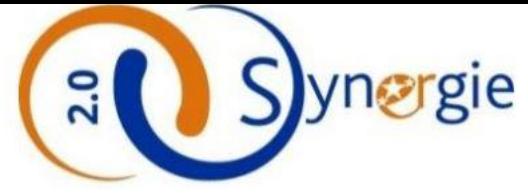

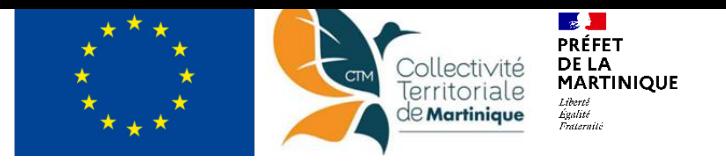

## **Fonctionnalités du portail e-Synergie**

- Authentification de l'utilisateur : création d'un compte utilisateur personnel propre
- Formulaire de saisie de « Demande de subvention » et « Demande de paiement »
- Un tableau de bord permettant de suivre l'état d'avancement (macro) d'une demande (DS ou DP)
- Un système d'alertes (directement sur portail )sur les dernières évènements survenus sur les données gérées par le porteur/bénéficiaire
- Un système de notification, au porteur, par mail lors de la survenance d'évènements spécifiques
- Un fil d'échange entre un porteur et les agents de l'AG dans le cadre d'une demande (espace d'échange et de communication)

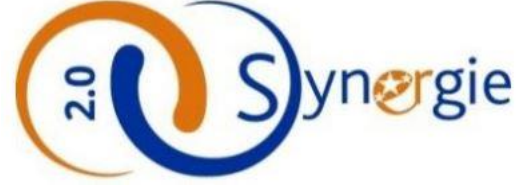

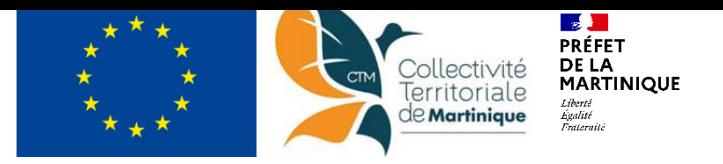

# **Création d'un compte utilisateur**

#### **Prérequis**

- Accès Internet : ordinateur, smartphone, tablette
- Adresse mail valide et accessible
- N° SIRET de l'entité
- Informations/coordonnées de l'utilisateur

#### **Etapes**

- 1. Sélectionnez le type de votre organisation
- 2. Renseignez les informations de votre organisation, puis celle du compte utilisateur

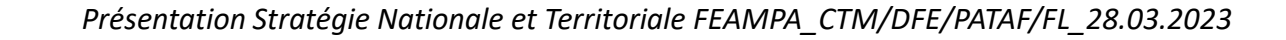

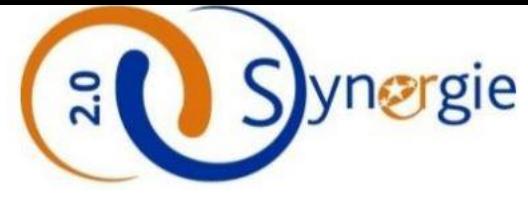

 $\star$ 

★

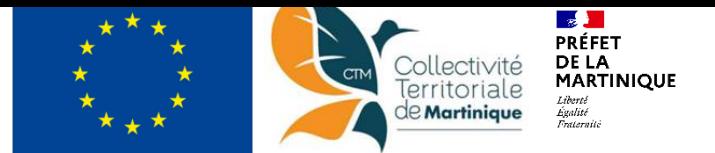

#### **Création d'un compte utilisateur**

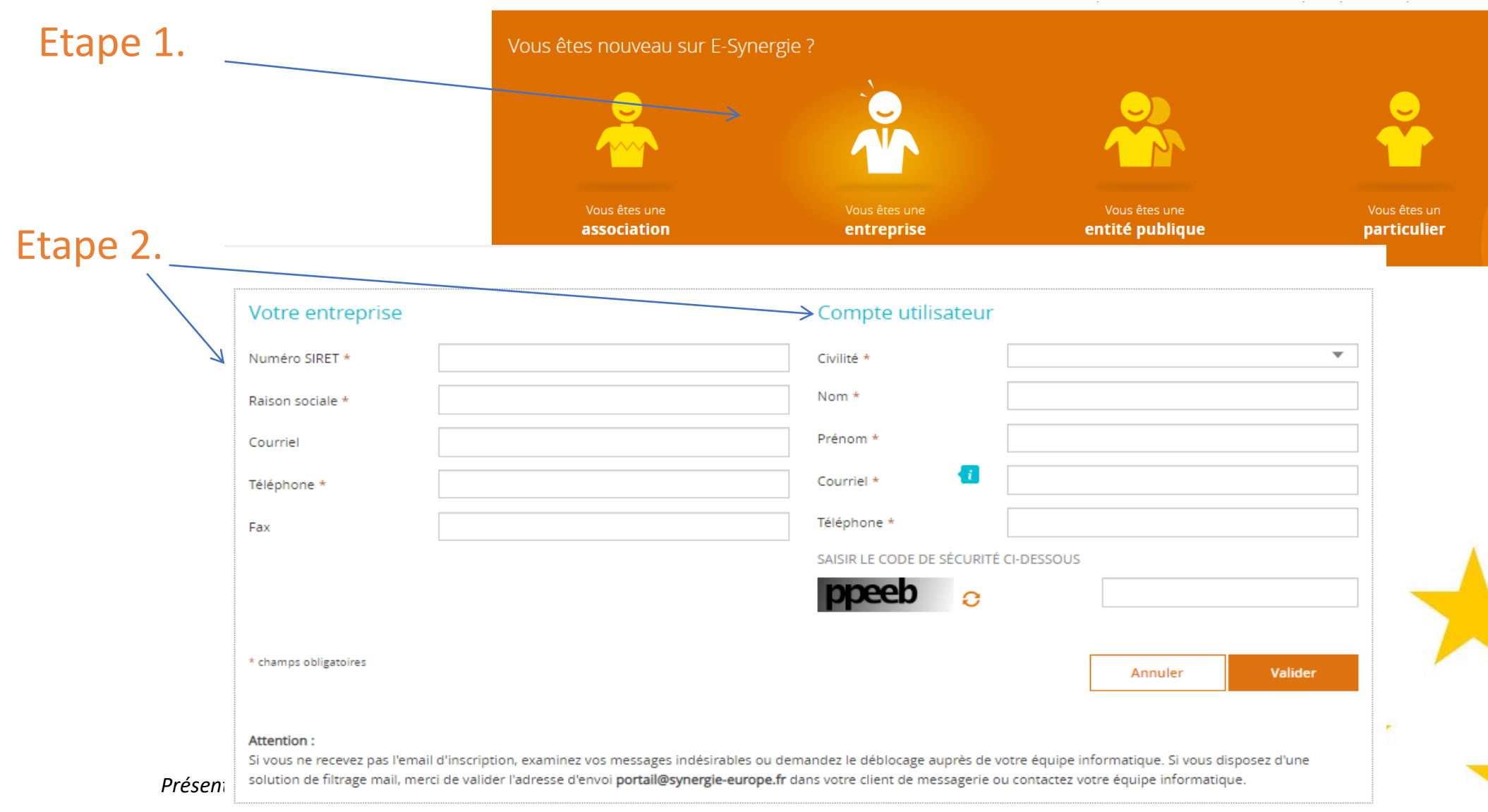

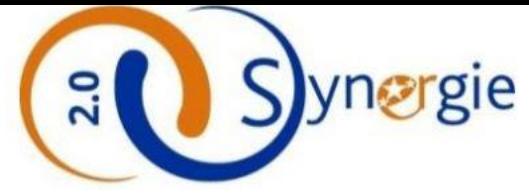

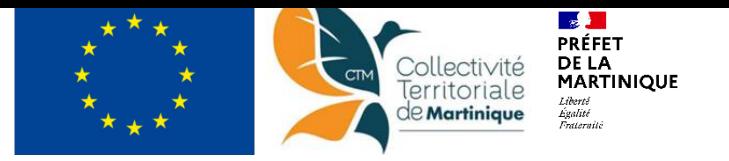

## **Création d'un compte utilisateur**

- Par défaut, l'utilisateur qui réalise l'inscription (donc le 1<sup>er</sup>) du Tiers est le gestionnaire et le représentant légal du Tiers, et à ce titre il peut : dispose d'un certain nombre d'option à ce titre
	- Créer d'autres utilisateurs ;
	- Consulter et modifier les comptes des autres utilisateurs ;
	- Réinitialiser les mots de passe des autres utilisateurs ;
	- Consulter l'état d'avancement des différentes demandes saisies par les autres utilisateurs;
	- Transmettre son rôle de gestionnaire (qui est exclusif)

#### Gestion des utilisateurs

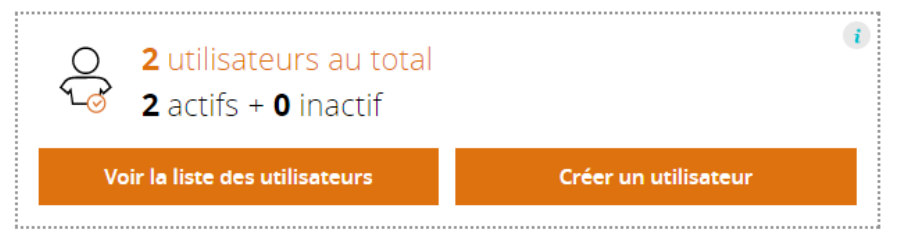

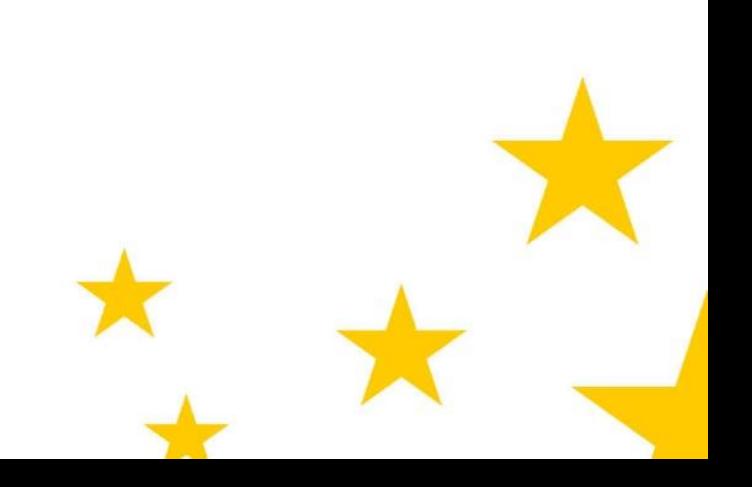

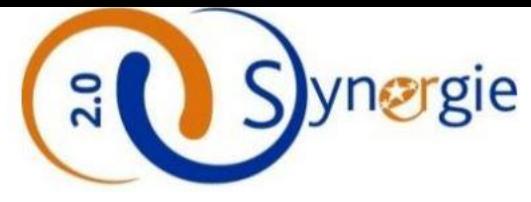

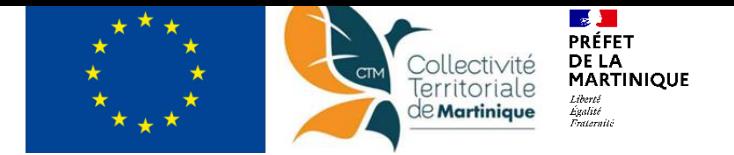

L'espace connecté qui est mis à votre disposition

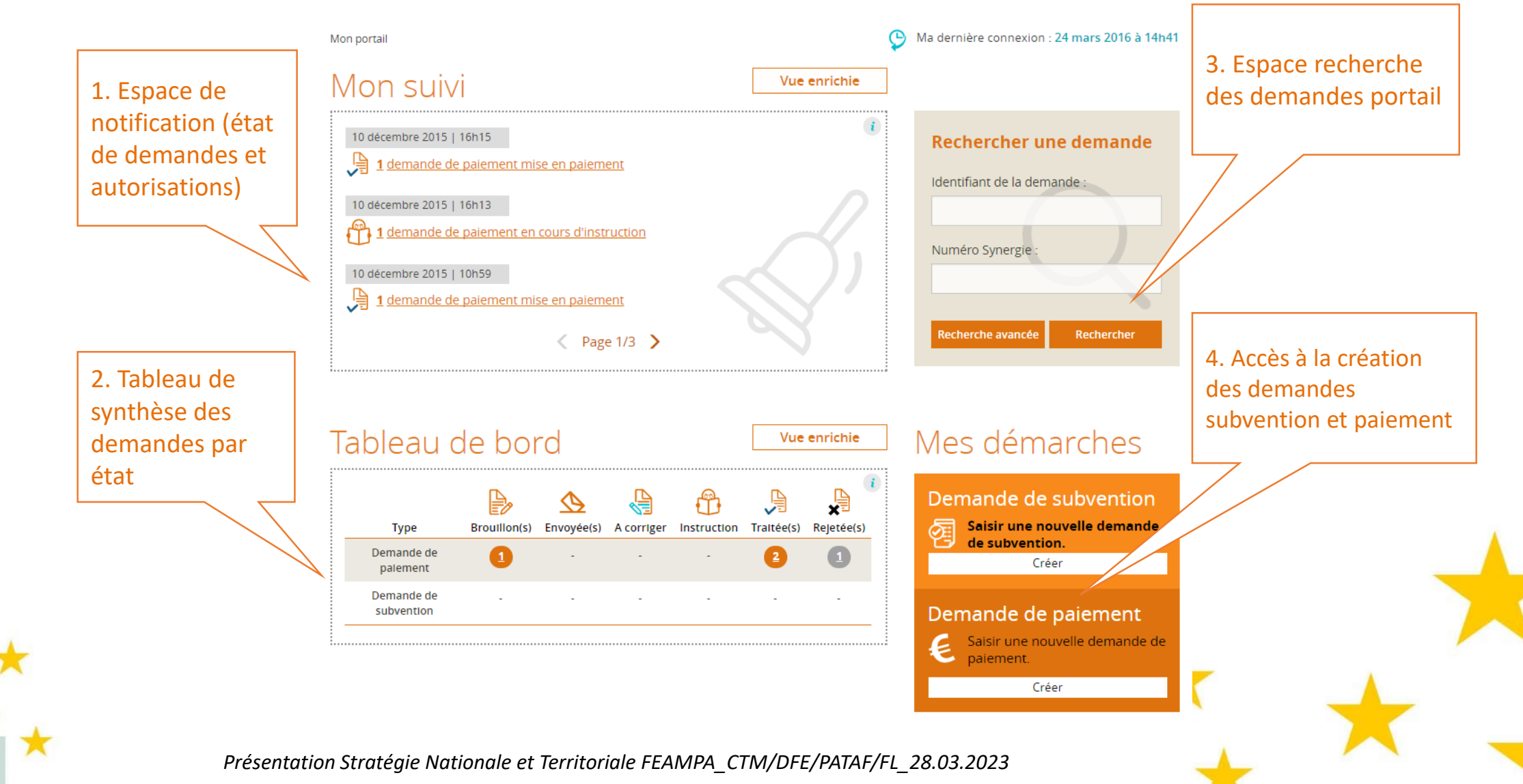

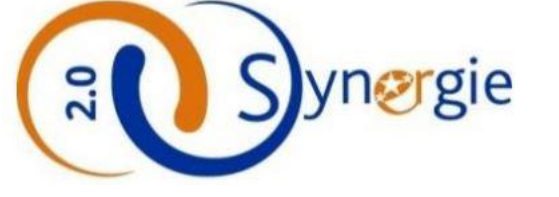

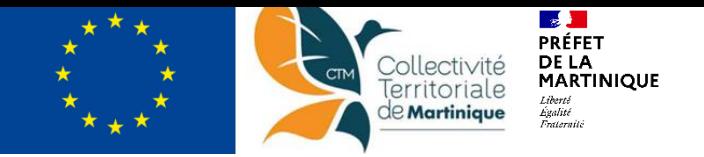

## **L'espace « Mon suivi »**

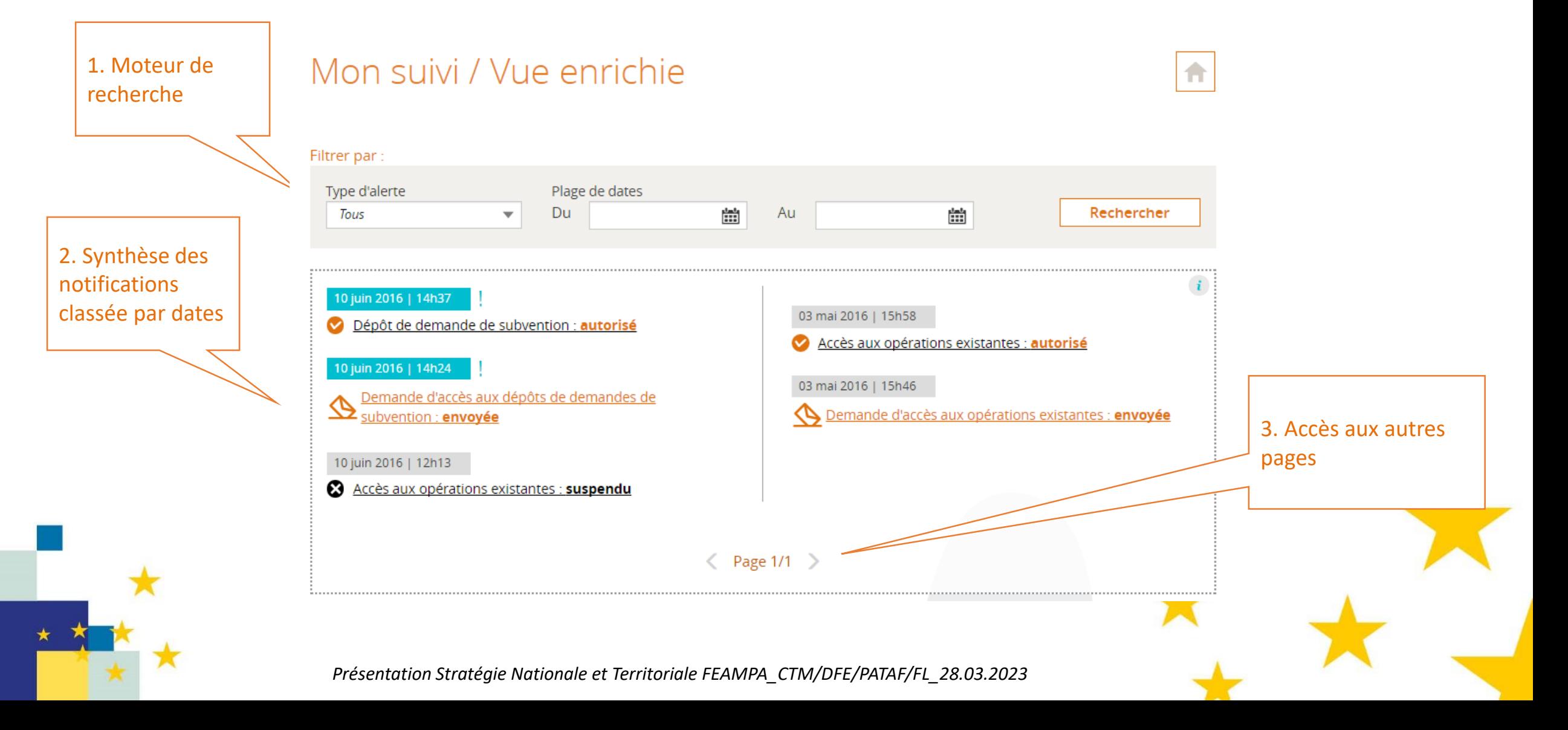

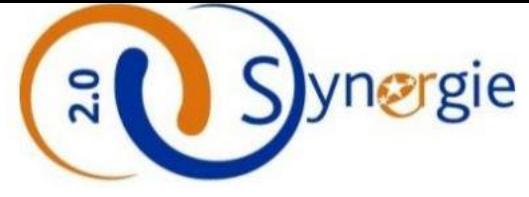

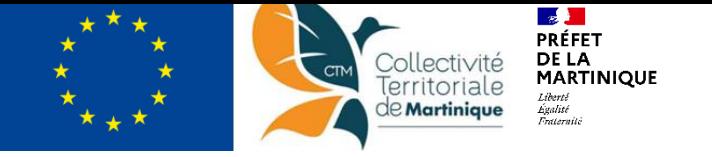

## **L'espace « Mon suivi »**

1. Synthèse de l'état des demandes de subvention par utilisateur

#### Tableau de bord / Vue enrichie

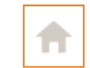

Subvention

**O**Brouillon(s): Création par le porteur Envoyée(s): Validée(s) pour dépôt par le porteur – transmission à l'AG

A corriger: demande de modification par l'AG

**Instruction: Intégrée(s) dans CDM, en cours** de traitement par l'AG Etat global/macro Traitée(s): conventionnée(s) –DS, et

payée(s) -DP

Rejetée(s): erreur intégration CDM

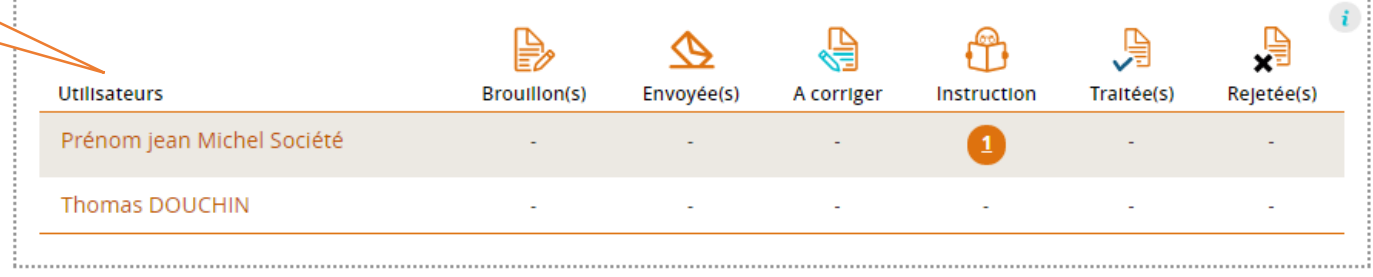

#### Paiement

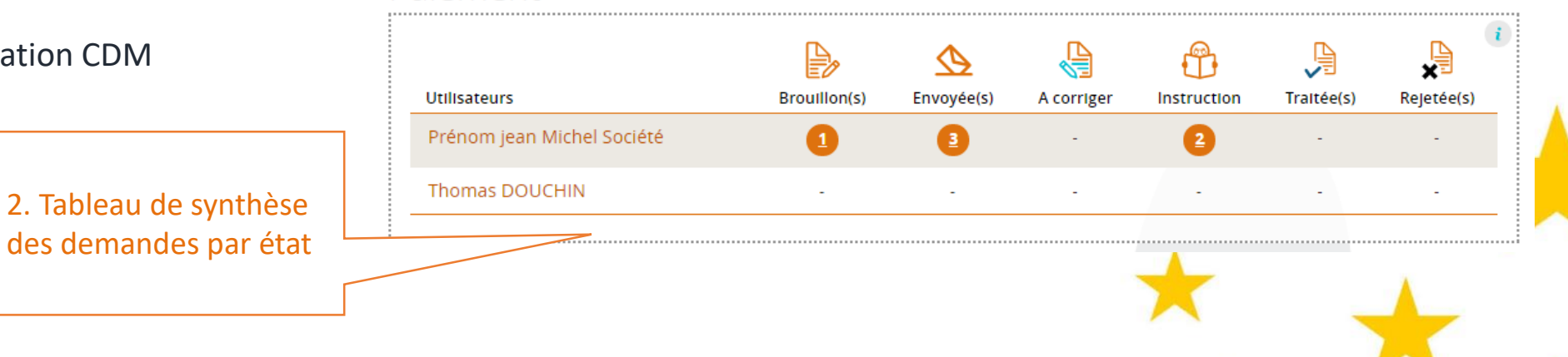

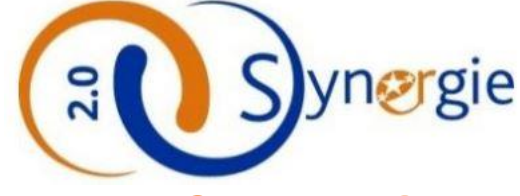

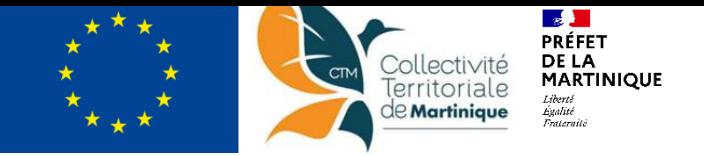

Mon portail > Demande de subvention Une saisie de la demande en 7 Demande de subvention étapes (idem pour la DP)Identifiant de la demande : 365 | Etat : En instruct  $\sqrt{2}$  Contact(s)  $\sqrt{3}$  Projet  $\sqrt{4}$  Plan de financement  $\sqrt{5}$  Indicateurs  $\sqrt{6}$  Autres obligations Ω Porteur(s) Chaque étape doit être complète (champs obligatoires \* à saisir) 1. Porteur(s) avant de passer à la suivante. Porteur principal **TYPOLOGIE** ■ Enregistrer les données à chaque fin de formulaire Catégorie juridique \* 1100 : Artisan-commerçant Personne morale **IDENTITÉ** *Présentation Stratégie Nationale et Territoriale FEAMPA\_CTM/DFE/PATAF/FL\_28.03.2023*

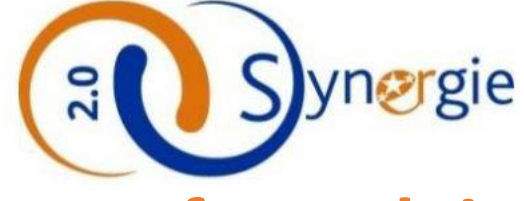

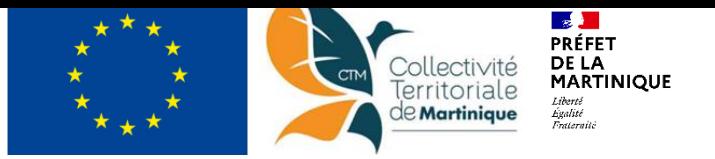

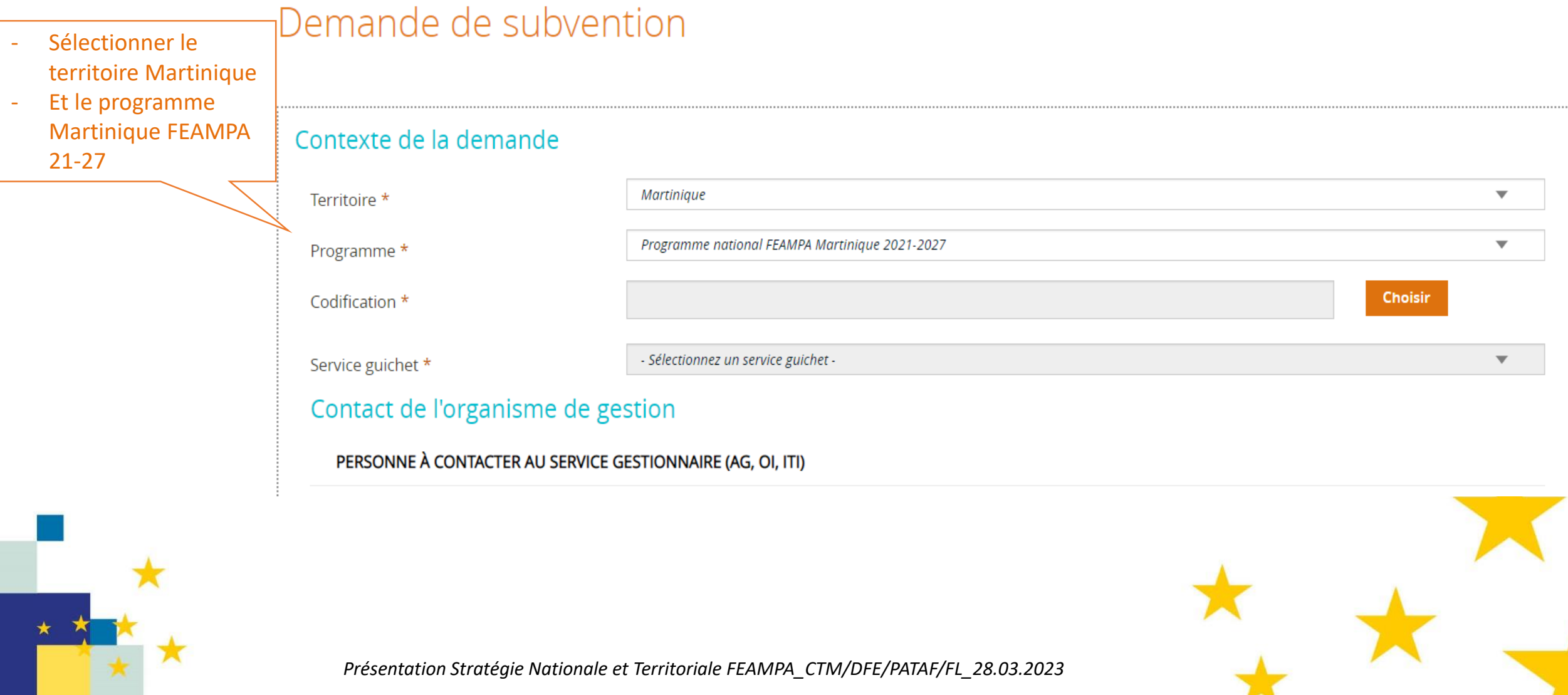

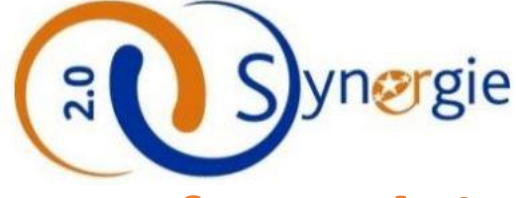

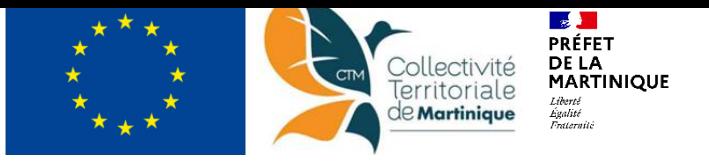

Choisir la bonne codification du Programme sur laquelle émarge votre dossier

#### Codifications

#### ▼ PR.1 : Favoriser une pêche durable

▼ OS.1.1.1 : Renforcer les activités de pêche durables

TA.1.1.1.1 : Modernisation, adaptation et diversification des activités de pêche

TA.1.1.1.2 : Conseil et formation

TA.1.1.1.3 : Investissements dans les ports de pêche et APIT

TA.1.1.1.4.R : Recherche et innovation pêche d'ampleur Régional

TA.1.1.1.6 : Actions collectives/Communication /Sensibilisation

▼ 0S.1.1.2 : Améliorer l'attractivité des métiers de pêche et à favoriser les futurs générations

TA.1.1.2.1 : Installation des jeunes pêcheurs

▼ OS.1.2 : Améliorer l'efficacité énergétique et réduire les émissions de CO2

TA.1.2.1 : Investissement dans la réduction de la consommation d'énergie

▼ OS.1.5 : Promouvoir des conditions de concurrence équitables pour les produits provenant des RUP

TA.1.5.1 : Compensation des surcoûts

▼ OS.1.6 : Contribuer à la protection et à la restauration de la biodiversité

TA.1.6.2.R : Innovation impact pêche eco-système d'ampleur régional

TA.1.6.3 : Opérations de lutte contre les déchets issus de la pêche et l'aquaculture

TA.1.6.4 : Expérimentation d'actions locales pour la biodiversité et les écosystèmes marins

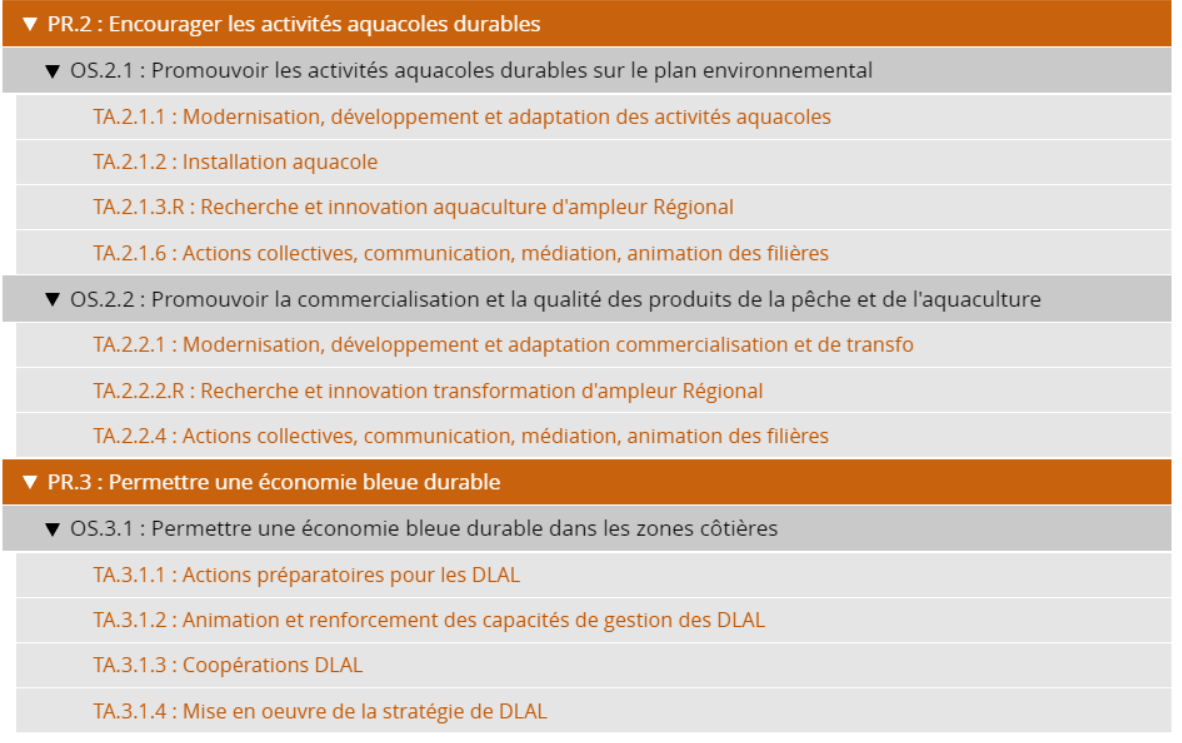

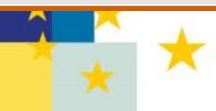

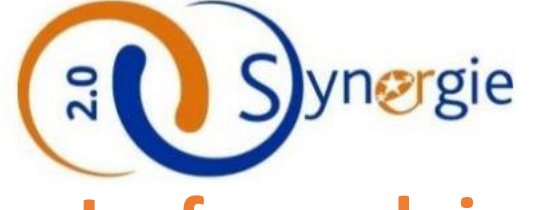

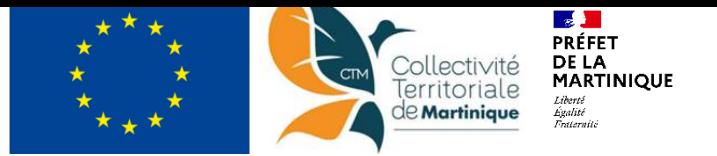

#### **Etape 1:** Porteur

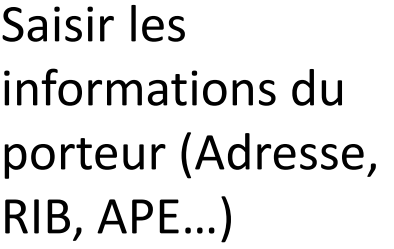

Possibilité d'identifier un mandataire pour représenter le porteur

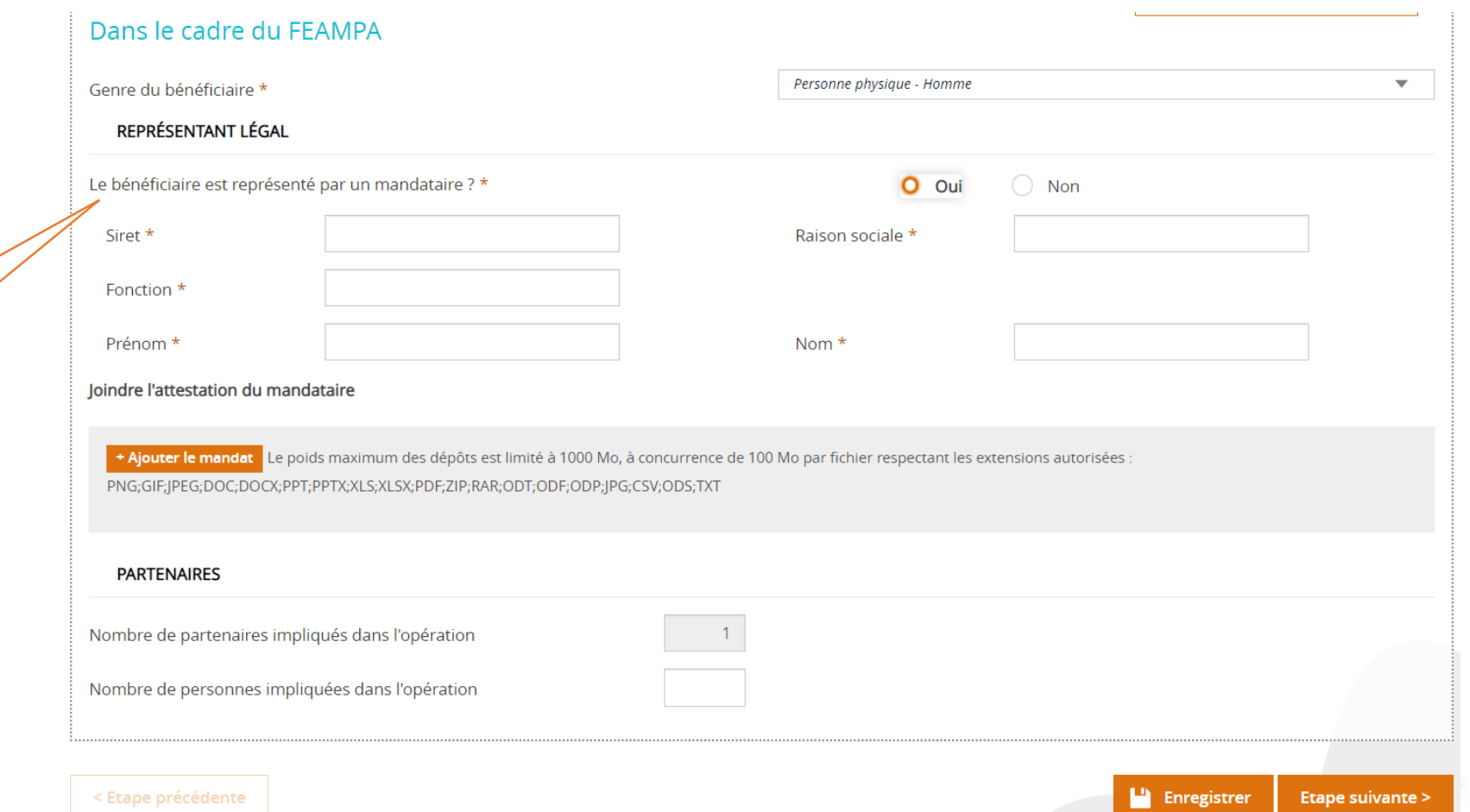

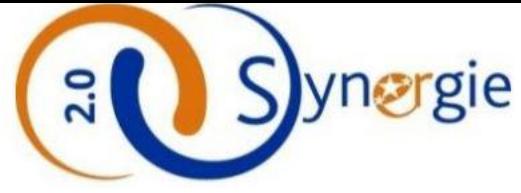

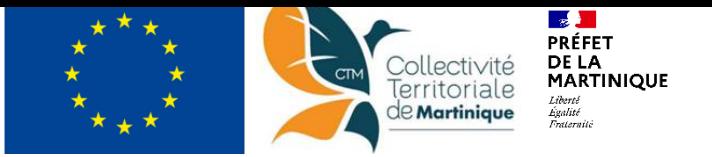

- Etape 2: Contact
- Etape 3: Projet Informations en lien avec le projet (descriptif, localisation, période de réalisation….

N° immatriculation navire à renseigner

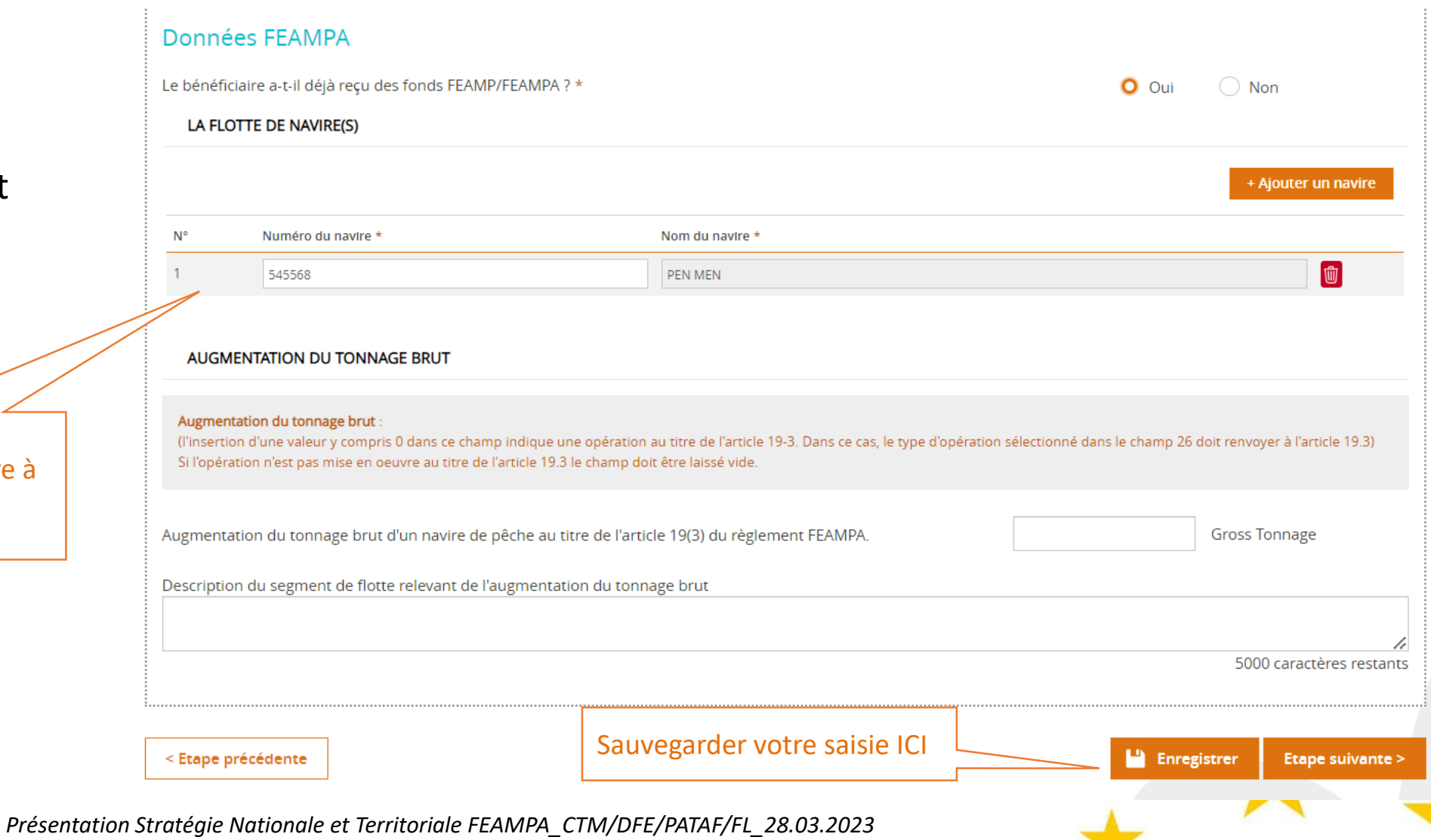

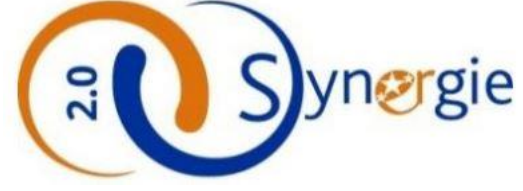

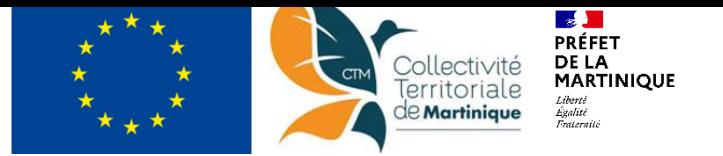

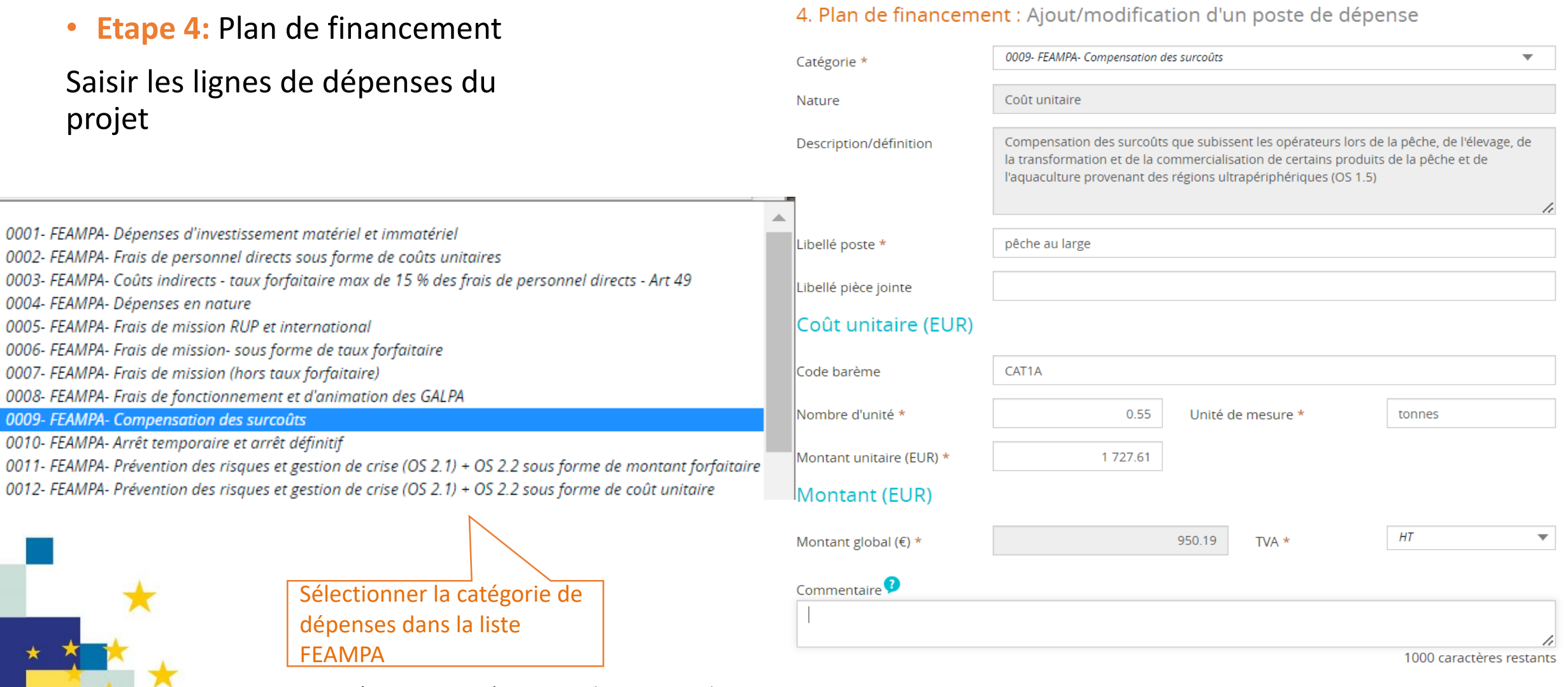

÷.

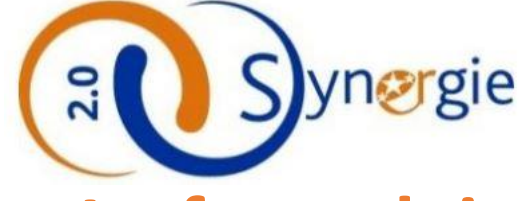

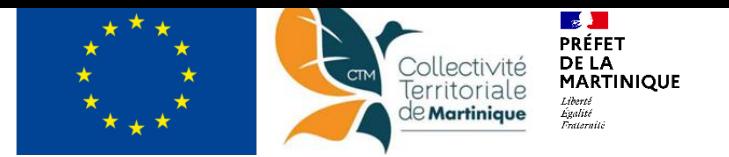

## **Le formulaire de Demande de Subvention** • **Etape 5:** Indicateurs

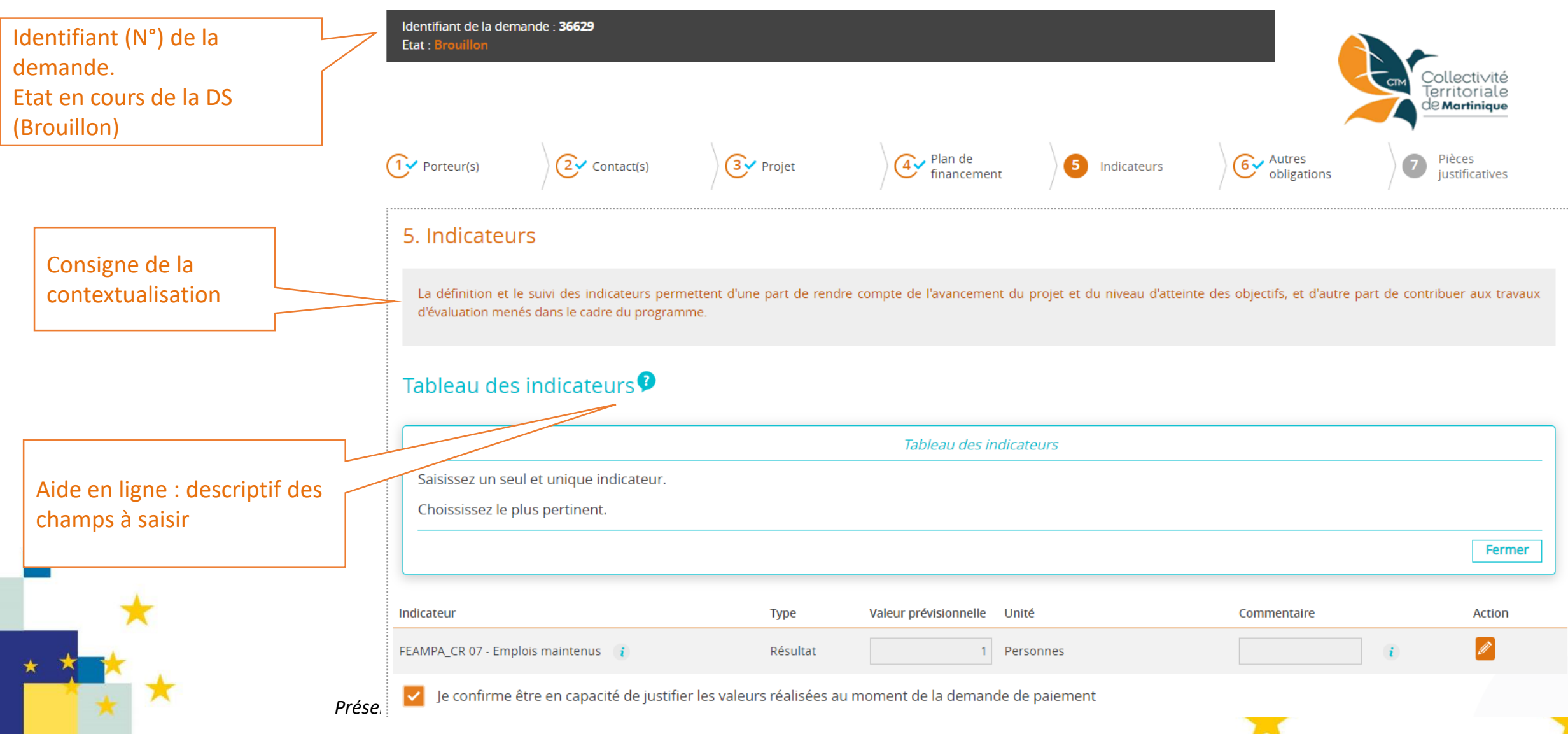

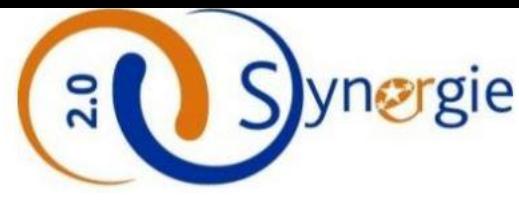

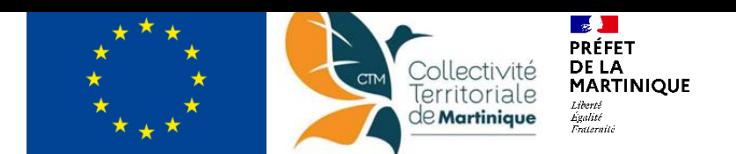

- **Etape 7:** Pièces Justificatives
- Téléchargement de fichiers PJ
- Attestation sur l'honneur à imprimer, signer puis scanner
- Validation et envoi de la DS

Etapes de validation dur formulaire de DS

Attestation du bénéficiaire<sup>9</sup>

#### Attestation sur l'honneur <sup>0</sup> +

Je soussigné(e) Florence LONDE, en qualité de signataire et représentant légal, sollicite une aide européenne au programme Programme national FEAMPA Martinique 2021-2027 destinée à la réalisation de l'opération intitulée : Compensation surcouts 2e semestre 2022 TEST.

#### V J'atteste sur l'honneur :

- · L'exactitude des renseignements de la demande d'aide,
- · La régularité de la situation fiscale et sociale de la structure,
- . Que le projet n'est pas achevé ou totalement mis en oeuvre au moment du dépôt de la demande d'aide, (sauf pour les types d'actions suivant : Plan de Production et de Commercialisation des OP (2.2.3), et Compensation des Surcoüts (1.5.1)),
- . Ne pas avoir sollicité d'autres ressources publiques et privées que celles présentées dans le présent dossier.
- . Ne pas avoir sollicité d'autres fonds ou de programmes européens pour financer les dépenses de ce projet.
- . Ne pas faire l'objet d'une procédure collective (ex : redressement, liquidation...) liée à des difficultés économiques, et ne pas être considéré comme une entreprise en difficulté au regard de la règlementation européenne des aides d'Etat,
- . Ne pas être en situation de conflit d'intérêt pour ce projet
- . Ne me trouver dans aucune des situations énumérées aux paragraphes 1 et 3 de l'article 11 du règlement FEAMPA, à savoir avoir commis une infraction grave; être impliqué dans l'exploitation, la gestion ou la propriété d'un navire de pêche figurant sur la liste de l'Union des navires INN ou d'un navire battant le pavillon de pays reconnus comme pays tiers non coopérants; avoir commis l'une des infractions environnementales énoncées aux articles 3 et 4 de la directive 2008/99/CE ; avoir commis une fraude au sens de l'article 3 de la directive (UE) 2017/1371 dans le cadre du FEAMP ou du FEAMPA. Certaines des situations mentionnées ci-dessus entrainent une période d'inadmissibilité de la demande de subvention, ou le recouvrement partiel lorsqu'elles sont commises après le paiement de la subvention. En outre, la demande de subvention est totalement inéligible dans certains cas, à titre d'exemple : le retrait définitif de la licence de pêche, la commission d'une fraude au sens de l'article 3 de la Directive (UE) 2017/1371.

J'ai pris connaissance des obligations du porteur de projet et m'engage à les respecter en cas d'octroi de l'aide :

- 1. Fournir toute pièce complémentaire jugée utile pour instruire la demande et suivre la réalisation du projet
- 2. Respecter les engagements de réalisation du projet,
- 3. Informer le service instructeur en cas de modification du proiet (ex : en particulier concernant la période d'exécution, les éventuels retards, localisation du proiet. engagements financiers...) y compris en cas de changement de ma situation (fiscale, sociale...), de ma raison sociale, etc...,
- 4. Ne pas apporter de modifications importantes affectant la nature, les objectifs ou les conditions de mise en oeuvre du projet, ou d'opérer un changement de propriété du bien cofinancé le cas échéant, ou délocaliser l'activité productive cofinancée le cas échéant en dehors de la zone couverte par le programme,
- 5. Dûment justifier les dépenses pour le paiement de l'aide européenne.
- 6. Ne pas avoir débuté l'exécution de cette opération avant la date de dépôt de la présente demande de subvention si elle est concernée par les aides d'Etat (les aides aux entreprises actives dans les secteurs pêches, aquaculture, transformation et commercialisation ne sont pas concernées, pour les autres aides se référer aux notices),

Attention : Nous vous recommandons de vous reporter à la notice pour prendre connaissance des pièces justificatives que vous devrez transmettre lors de la demande de palement. Certaines plèces doivent en effet être collectées dès le début du projet et répondre à des conditions de conformité précises. En cas d'absence de ces pièces, de non-conformité de celles-ci, la demande de paiement pourrait être jugée non recevable par le service instructeur.

7. Tenir une comptabilité séparée, ou utiliser un code comptable adéquat pour tracer les mouvements comptables du projet,

- 8. Réaliser des actions de publicité et respecter la réglementation européenne et nationale en vigueur,
- 9. Me soumettre à tout contrôle technique, administratif, comptable et financier, et communiquer toutes pièces et informations en lien avec le projet.
- 10. Conserver toutes les pièces du dossier jusqu'à la date prévue dans l'acte juridique attributif d'aide, et archiver celui-ci.

11. S'il est retenu, le bénéficiaire a pris connaissance et s'engage à respecter la charte des droits fondamentaux et notamment les principes de non-discrimination des participants au projet, la protection de leurs données personnelles, l'égalité entre les femmes et les hommes, l'intégration des personnes handicapées et la protection de l'environnement. En complément, les associations et fondations bénéficiaires de fonds publics s'engagent à souscrire au contrat républicain conformément au décret n° 2021-1947 du 31 décembre 2021.

Le non-respect de ces obligations est susceptible de générer un reversement partiel ou total de l'aide européenne.

#### La lettre d'engagement :

**Guichet Unique** 165-167 ROUTE DES RELIGIEUSES

#### Validez puis envoyez votre demande en 5 étapes :

1. Vérifiez les recommandations affichées ci-dessus puis Cochez "J'atteste sur l'honneur :" ;

2. Cliquez sur le bouton "Imprimer la lettre d'engagement" en bas à droite pour télécharger votre demande définitive au format PDF. Faire signer la lettre d'engagement située à la dernière page par le responsable habilité à engager votre structure puis la scanner. (Renouvellez cette étape en cas de modification de dernière minute).

3. Cliquez sur le bouton "+ joindre la lettre d'engagement signée" pour télécharger votre lettre d'engagement signée;

4. Cliquez sur le bouton "Enregistrer" pour enregistrer votre demande ;

5. Cliquez sur le bouton "Envoyer" pour envoyer votre demande puis recevoir un accusé réception par email.

Vous devez télécharger, signer et envoyer la lettre d'engagement à l'adresse suivante:

Présentation Stratégie Nationale et Territoriale FEAMPA\_CTM/DI

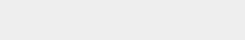

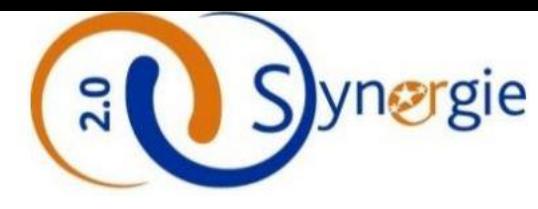

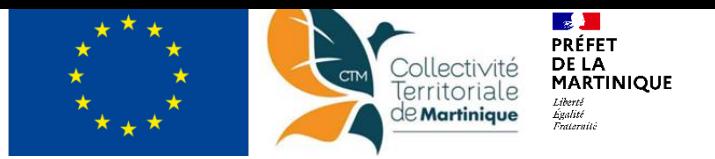

#### **Espace de communication du Portail**

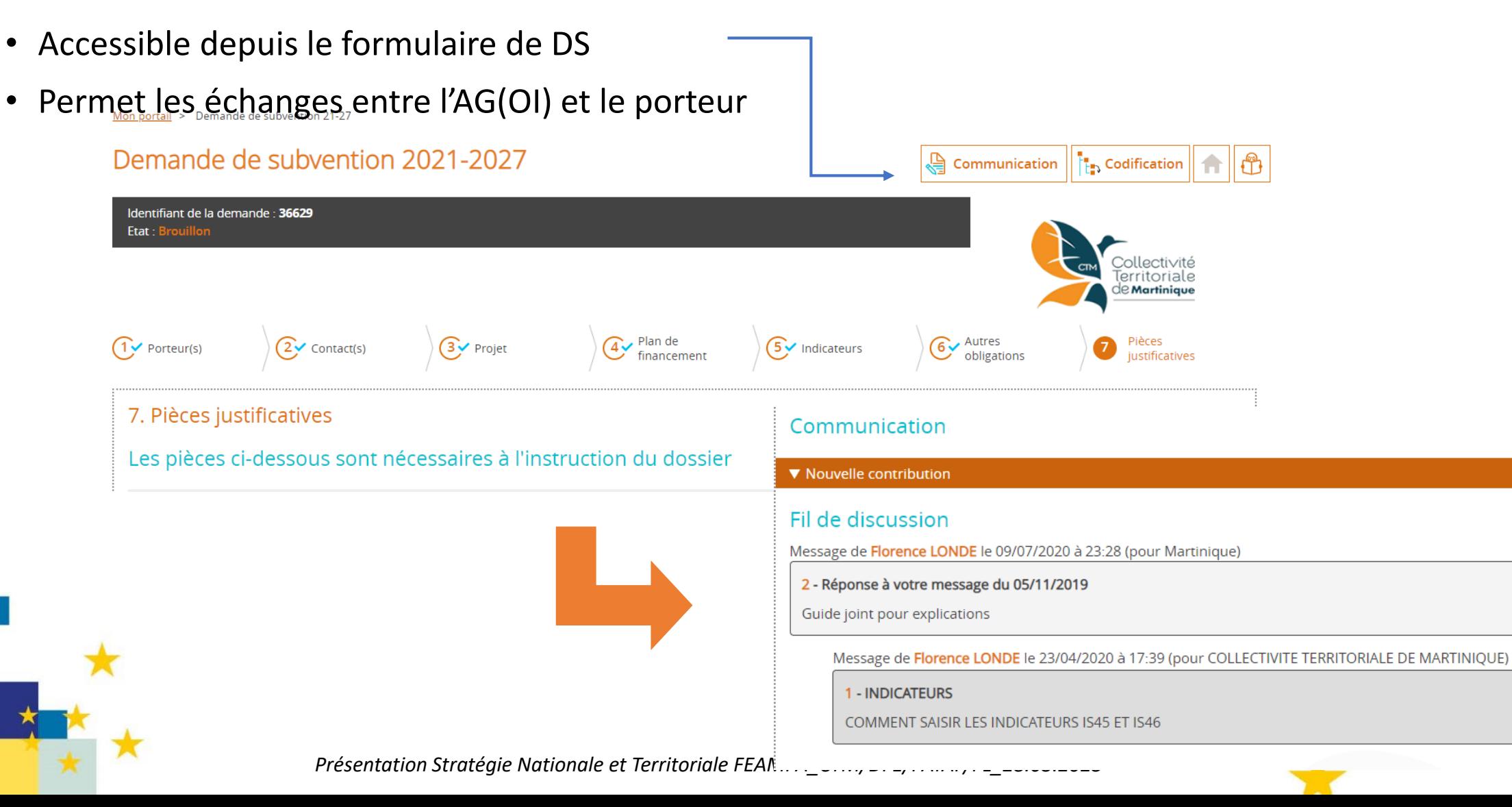

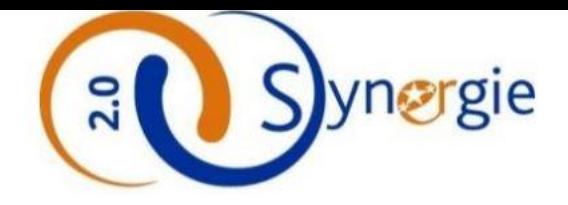

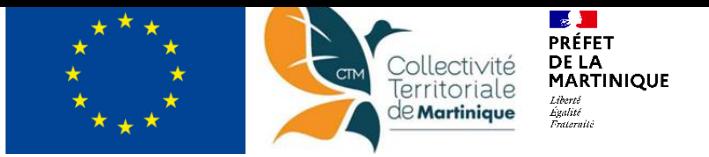

### *MERCI DE VOTRE ATTENTION*

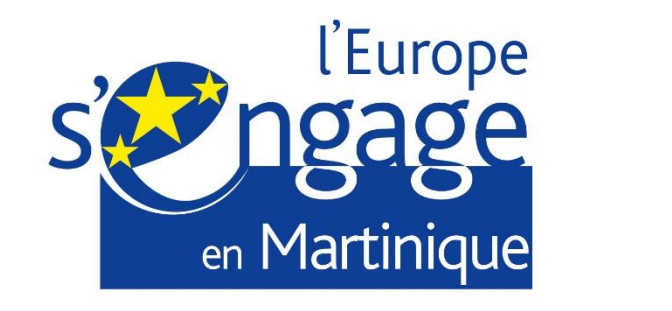

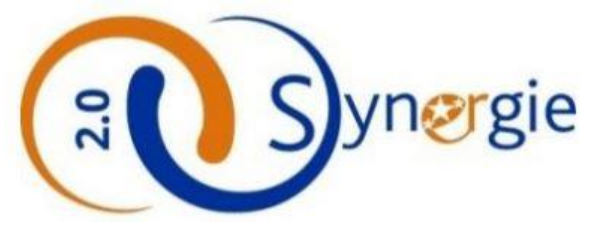

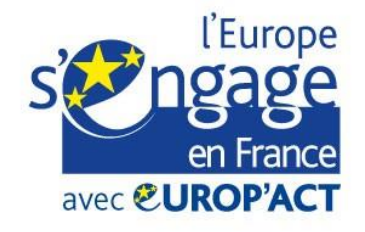

Cette opération est cofinancée par l'Union européenne dans le cadre du programme Europ'Act avec le Fonds européen de développement régional et le Fonds social européen.

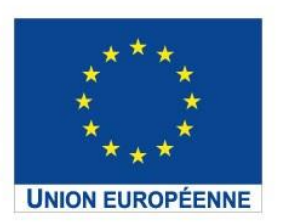

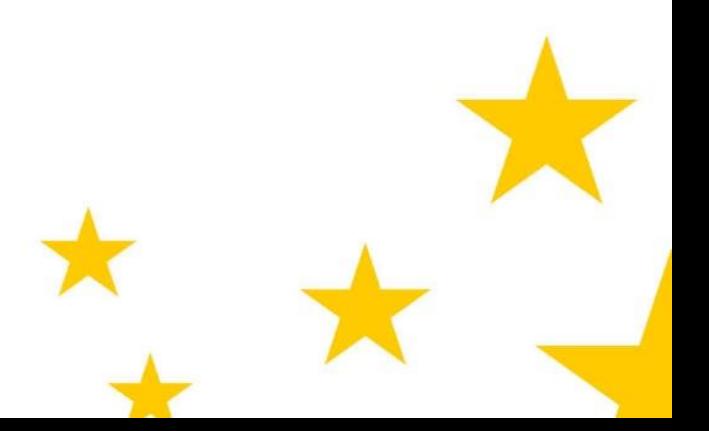